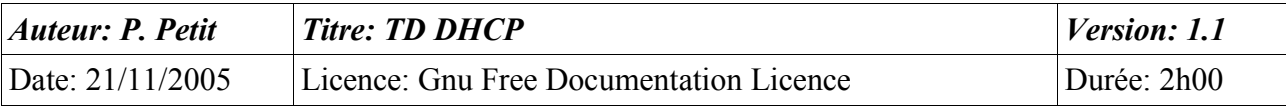

#### DHCP

### *Objectifs*

- installation et gestion d'un serveur dhcp
- installation d'un agent relais dhep

### *Configuration initiale*

Ce TD est à réaliser avec deux stations de travail windows 2000 pro nommées **station1** et **station2** et deux serveur windows 2000 server nommés **serveur1** et **passerelle**. Le serveur **serveur1** sera contrôleur de domaine et les deux stations de travail seront dans le domaine.

### *Prérequis*

- installation active directory
- configuration IP sous w2k
- routage IP
- protocole DHCP
- utilisation d'un analyseur de trames

# *Exercice 1: configuration initiale*

Vous travaillerez avec deux machines virtuelles vmware: une machine virtuelle windows 2000 server **serveur1** et une machine windows 2000 pro **station1**. **serveur1** aura l'adresse IP 192.168.2.2. Vous installerez active directory sur **serveur1** (nom de domaine: cmell.shayol.org). Vos deux machines seront reliées sur un commutateur virtuel sans serveur dhcp (vmnet 5 doit convenir).

### *Exercice 2: installation du serveur dhcp*

Installez le serveur dhcp de windows. Pour cela, vous lancerez panneau de configuration/Ajout de programmes puis composants windows puis services de mise en réseau puis détail et sélectionnez le serveur dhcp.

### *Exercice 3: autorisation du serveur dhcp*

Ouvrez la console de gestion de l'ordinateur. En développant l'item Services, vous trouverez la console de gestion du serveur DHCP.

Sous windows 2000, les serveurs dhcp doivent être autorisés dans active directory. Autorisez votre serveur (clic droit sur le serveur/autoriser). Un serveur non autorisé a une icône rouge tandis qu'un serveur autorisé a une icône verte. L'autorisation peut prendre un certain temps et sa prise en compte peut nécessiter un rafraîchissement de l'affichage. Vous passerez à la suite dans attendre.

# *Exercice 4: création d'une étendue*

Créez une étendue ayant les caractéristiques suivantes :

plage: 192.168.2.100 à 192.168.2.200

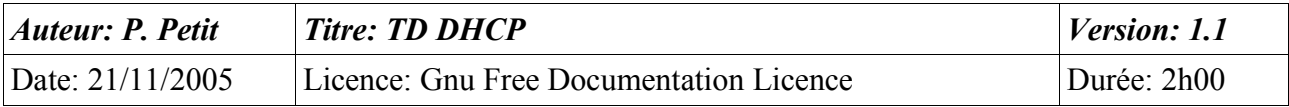

Exclusion: 192.168.2.110

Bail: 1 jour

Pour l'instant, pas de configuration des options dhcp.

Lorsque l'étendue est créée, vérifier que son icône est vert. S'il est rouge, c'est que l'étendue n'est pas activée. Activez là.

#### *Exercice 5: configuration des options DHCP*

On vous demande de définir les options DHCP suivantes :

- serveur DNS
- domaine DNS
- passerelle (pour l'exercice: votre contrôleur de domaine même s'il ne joue pas ce rôle là)

Il vous est possible de définir les options dhcp au niveau du serveur DHCP (ces options sont valables pour toutes les étendues) ou au niveau de chaque étendue. Indiquez où vous devez définir les trois options DHCP citées ci-dessus.

### *Exercice 6: test*

Lancer une capture ethereal sur le serveur. Sur la station de travail non démarrée, connectez là à un commutateur vmware non utilisé et sans serveur dhcp (vmnet 4 doit convenir) puis démarrez la station de travail. Une fois qu'elle a démarré correctement, vérifiez sa configuration IP avec la commande « ipconfig /all »: DHCP doit être activé (sinon le corriger). Que notez-vous ? expliquez le.

Connectez la carte réseau de la station sur le même commutateur virtuel que le serveur et relancez une demande de configuration IP par la commande « ipconfig .renew ». Votre station de travail doit recevoir de votre serveur une adresse IP, une passerelle et un serveur DNS via DHCP.

Libérez l'adresse obtenue avec la commande « ipconfig /release ». Demandez une nouvelle adresse avec la commande « ipconfig /renew ». Vérifiez ensuite avec ipconfig /all que vous avez bien obtenu une configuration IP de votre serveur DHCP.

Forcez le renouvellement de l'adresse avec un ipconfig /renew

Arrêtez la capture ethereal, placez un filtre d'affichage sur le protocole bootp/dhcp et repérez les paquets correspondant au dialogue entre serveur et station de travail. Vous identifiez les diverses phases du protocole DHCP:

- repérer les 4 phases de la configuration d'un poste
- indiquez et commentez les adresses sources et destination des paquets
- DHCP Discover:
	- la machine avait-elle précédemment une adresse ip ?
	- à quel serveur dhcp s'adresse le paquet ?
- DHCP Offer:
	- à qui est destiné la paquet ?
	- Comment sait-on que c'est une réponse au DHCP Discover précédent ?

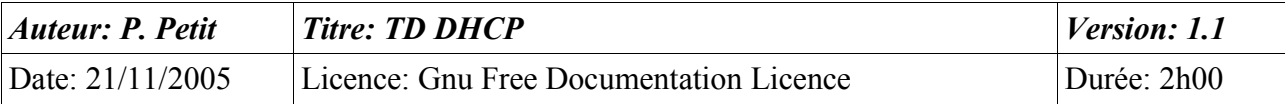

- DHCP Ack<sup>-</sup>
	- à qui est destiné le paquet ?
	- La machine peut-elle déjà utiliser les informations ip reçues ?

Faites correspondre à chaque commande ipconfig les paquets correspondants:

- ipconfig /release :
- ipconfig /renew après un ipconfig /release
- ipconfig /renew sur une machine avec une adresse ip configurée

# *Exercice 7: réservation DHCP*

Rappelez ce qu'est une réservation DHCP. déterminez l'adresse MAC de la station de travail en tapant la commande suivante sur le serveur : « arp -a ». Que fait cette commande ? Que suffit-il de faire si la station de travail n'apparaît pas dans la liste ?

Muni de cette adresse MAC, vous placerez une réservation DHPC pour votre station de travail sur l'adresse IP 192.168.2.51.

Vérifiez la prise en compte de cette réservation (ipconfig /release, ipconfig /renew, ipconfig /all).

#### *Exercice 8: installation d'un second sous-réseau*

Pour la suite de ce TD, vous aurez besoin d'un ordinateur windows 2000 serveur (nommé **passerelle**) avec deux cartes réseau: l'une sur le sous-réseau 192.168.2.0/24 reliées au commutateur vmnet5 (le même que celui utilisé précédemment) et une autre sur le sous-réseau 192.168.3.0/24 reliées à un commutateur sans serveur dhcp (vmnet6 par exemple). Vous aurez aussi besoin d'une station de travail (**station2**) reliées au commutateur vmnet6 et obtenant son adresse IP par DHCP.

Votre premier travail consiste à configurer le routage sur le serveur windows 2000: Démarrer/Outil d'administration/routage et accès distant. Clic droit sur votre serveur puis configurer. Vous configurerez votre ordinateur en tant que routeur réseau (et rien d'autres notamment pas d'accès distant).

Démarrez **station2**. Configurez les informations IP statiquement et vérifiez que vous pouvez faire des ping à destination de la station de travail station1.

Configurez **station2** en ip dynamique. station2 récupère-t-elle ses informations IP ? Pour comprendre ce qui se passe, vous pourrez lancer un ethereal sur chaque interface réseau de la passerelle.

# *Exercice 9: configuration d'un agent relais DHCP*

Pour permettre aux requêtes DHCP d'être transmises au serveur DHCP et au réponse d'être vues par station2, il faut installer un agent relais DHCP sur la passerelle.

Procédez de la façon suivante :dans routage et accès distant/ »votre serveur »/routage IP/general, clic droit/nouveau protocole de routage puis agent relais DHCP.

Ajoutez ensuite l'adresse ip du serveur dhcp dans les propriétés de l'agent relais dhcp (et n'oubliez pas de cliquer sur « ajouter » !)..

Il faut ensuite indiquez à l'agent relais sur quelles interfaces il doit écouter. Pour cela: Agent Relais

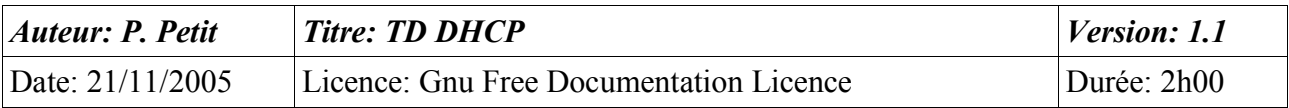

DHCP/nouvelle interface et indiquez l'interface où se situeront les clients dhcp.

Vérifiez ensuite que **station2** reçoit bien ses informations IP. Utilisez ethereal (lancé sur les deux interfaces de **passerelle**) pour étudier le dialogue et la transformation des paquet dhcp au passage de l'agent relais.

- Pour chaque paquet :
	- les paquets émis par la station sont-il dirigé ou diffusé ? même question pour ceux émis par le serveur. S'ils sont dirigés, indiquez leur destination tant du point de vue IP qu'ethernet.
	- Quels sont les champs modifiés au passage par le relais dhcp ?
	- le paquet correspondant sortant du du relais dhcp est-il diffusé ou dirigé ?
- comment le serveur dhcp sait-il à quel sous-réseau appartient la machine qui demande une adresse IP ? et à quelle étendue elle correspond ?